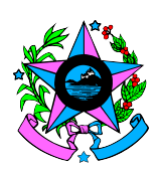

# **GOVERNO DO ESTADO DO ESPÍRITO SANTO CORPO DE BOMBEIROS MILITAR CENTRO DE ATIVIDADES TÉCNICAS**

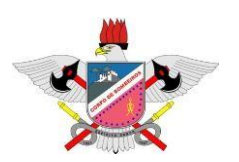

## **ORDEM DE PROCEDIMENTO TÉCNICO N**<sup>o</sup> 44 / 2022

# **ASSUNTO**

 Adaptação do registro de desconformidades observadas durante vistoria, de acordo com o item 5.5.3.4 da NT 01/2021 - Procedimentos Administrativos Parte 03 – Licenciamento e renovação do licenciamento para projetos no formato digital.

# **MOTIVAÇÃO**

 Padronizar no âmbito das SATs os procedimentos referentes ao registro de informações em projetos técnicos que não possuem exigência de modificação conforme NT 01/2015 - Procedimentos Administrativos Parte 2 - Apresentação de Projeto Técnico, aprovados em formato digital.

## **REFERÊNCIAS NORMATIVAS**

 Decreto 2423 – R de 15 de dezembro de 2009, alterado pelo Decreto 3823 - R, de 29 de junho de 2015 e pelo Decreto nº 4062 – R, de 01 de fevereiro de 2017;

# **PROCEDIMENTO**

**Considerções:** 

- Considerando que o novo procedimento adotado pelo CAT/CBMES prevê exclusivamente a apresentação, análise e aprovação de projetos em formato digital;
- Considerando que, quando há um projeto impresso, o procedimento para registro da desconformidade em relação ao aprovado que não necessite de modificação de projeto é feita diretamente na prancha do projeto, sendo datada e assinada pelo vistoriador;
- Considerando que o SIAT, ainda não possui função específica que permita o registro da desconformidade verificada no projeto técnico em formato digital;

 Por fim, considerando que o registro da desconformidade verificada e registrada deverá ficar acessível para futuras consultas;

## **Parecer:**

Fica estabelecida a seguinte sistemática para a execução do registro de alterações observadas durante a realização de vistoria nos projetos aprovados em formato digital que não exijam modificação de projeto, conforme NT 01/2015 - Procedimentos Administrativos Parte 2 - Apresentação de Projeto Técnico:

## **1.Ações a serem executadas pelos Vistoriadores:**

1.1.Se durante a vistoria forem constatadas alterações que não justifiquem a exigência de modificação de projeto técnico, o vistoriador deverá:

I. Criar um texto com breve relato da alteração verificada, informando o número da prancha do projeto onde se encontra a alteração e também inserindo registro fotográfico (mínimo duas fotos), indicando o posicionamento conforme projeto e o posicionamento real, salvando o documento com o nome do imóvel, (nome fantasia ou razão social) em arquivo formato pdf.

II. Na agenda de vistoria, acessar a opção "Encaminhar Parecer Superior";

III. Selecionar a opção Tipo de Parecer: "Chefe de SAT **>** Informar o motivo. Sugestão de mensagem (Registro de alteração encontrada durante vistoria em projeto técnico aprovado em formato digital, mas que não possui necessidade de modificação de projeto) **>** Adicionar Arquivos (Selecionar arquivo produzido passo I) **>** Gravar;

## **2.Ações a serem executadas pelos Chefes das SATs:**

2.1.Por não haver no SIAT ferramenta específica que permita ao Vistoriador realizar o registro da alteração verificada de forma independente, as ações executadas pelos Chefes das SATs para efetivar o registro das alterções terão o caráter homologador;

2.2.Para registro da alteração verificada pelo vistoriador, o Chefe da SAT deverá:

I. Acessar o SIAT e na aba Gerência **>** SAT **>** Parecer Superior **>** Pesquisar **>**  Selecionar a edificação indicada para parecer;

II. Selecionar a aba "Membros" e adicionar o nome do Vistoriador que solicitou o parecer **>** Clicar em "Adicionar Membros";

III. Verificar o arquivo anexo, com o relato da alteração;

IV. Retornar a aba "Parecer Superior Vistoria", preenchendo os campos: Data da reunião **>** Marcar "Sim" para a pergunta: Parecer Concluído? **>** Tipo de Decisão, selecionar: Deferido **>** Decisão: Preencher campo com a sugestão de mensagem (Solicitação deferida) **>** Clicar em gravar.

V. Após a etapa anterior o processo de vistoria retorna para a agenda do vistoriador. Não havendo outras desconformidades no imóvel, o Vistoriador deverá finalizar o processo liberando o alvará e o registro estará salvo.

## **3.Quando o Vistoriador e o Chefe da SAT for o mesmo ME**

- 3.1.Os Chefes das SATs deverão repetir os passos 1 e 2. Caso considerem pertinente, os Chefes das SATs poderão adicionar através da aba "Membros", conforme descrito no item 2.1, subitem II, o nome do vistoriador mais antigo ou mais experiente da SAT para compor a Comissão;
- 4.O registro das alterações verificadas no projeto, ficarão gravados e poderão ser consultados nas abas "Meus Imóveis" e no "Histórico do Processo de Vistoria" ;
	- 4.1.Todas as vezes que os imóveis iniciarem processos de renovação de alvarás e estes estiverem na agenda do Vistoriador, caso haja registro de desconformidades, estas estarão gravadas e disponíveis para consulta na aba "Comissões", na tela inicial do relato de vistoria do processo em andamento.
- 5. Sempre que um imóvel reiniciar o processo de vistoria, o Vistoriador **deverá** verificar, na aba "Comissões", na tela inicial do relato de vistoria do processo em andamento, ou no "Histórico do Processo de Vistoria" ou em "Meus Imóveis", a existência de registro de alterações no projeto.

Vitória /ES,19 de Maio de 2022.

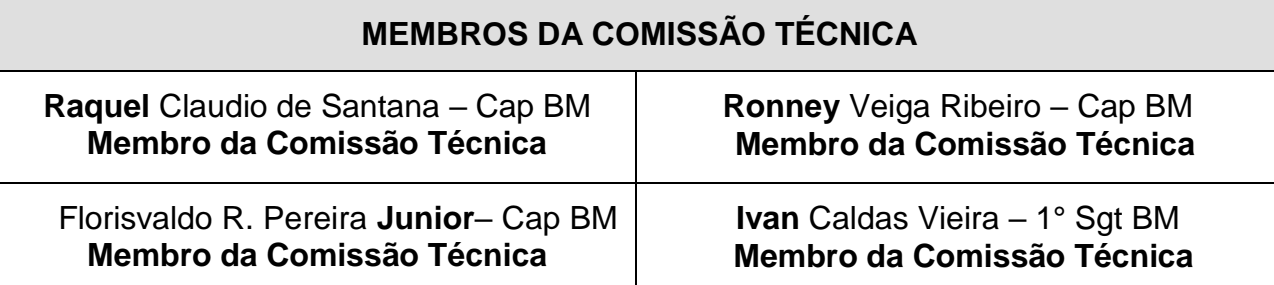

# **MEMBROS DA COMISSÃO TÉCNICA**

**Andrison Cosme – TC BM Chefe do CAT**

#### Documento original assinado eletronicamente, conforme MP 2200-2/2001, art. 10, § 2º, por:

#### **ANDRISON COSME**

CHEFE CENTRO FGBM BMCAT - CBMES - GOVES assinado em 24/05/2022 10:37:45 -03:00

#### **RONNEY VEIGA RIBEIRO**

CAPITAO QOA BM BMDAL - CBMES - GOVES assinado em 19/05/2022 16:39:37 -03:00

#### **IVAN CALDAS VIEIRA**

AUXILIAR BM BMGVIS - CBMES - GOVES assinado em 19/05/2022 14:36:15 -03:00

#### **RAQUEL CLAUDIO DE SANTANA RANGEL** CAPITAO QOC BM

BMGVIS - CBMES - GOVES assinado em 19/05/2022 15:24:39 -03:00

### **FLORISVALDO RIBEIRO PEREIRA JUNIOR**

CHEFE SECAO BM BMSECFIS - CBMES - GOVES assinado em 20/05/2022 13:18:24 -03:00

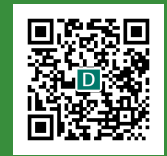

#### **INFORMAÇÕES DO DOCUMENTO**

Documento capturado em 24/05/2022 10:37:46 (HORÁRIO DE BRASÍLIA - UTC-3) por IVAN CALDAS VIEIRA (AUXILIAR BM - BMGVIS - CBMES - GOVES) Valor Legal: ORIGINAL | Natureza: DOCUMENTO NATO-DIGITAL

A disponibilidade do documento pode ser conferida pelo link: https://e-docs.es.gov.br/d/2022-5LS66R